## **DIGITALVIEY**

## **4 Easy Usage Options:**

- 1. Power On & Play: Using the power supply provided simply plug in the power. There is no on/off. After about 60 seconds the image will change and then the preloaded playlist will run.
- 2. Change the images displaying: Plug the USB memory stick supplied into the display as well as the power. Pre-loaded sample images will auto-install. After about 2 minutes remove the USB memory stick and the new playlist will play.
- 3. Create & copy new images via USB: Using the EP Demo App for Windows included on the USB memory stick provided, create or load a new 1600x1200 pixel image onto the USB memory stick and repeat step (2) above.
- 4. Create & copy new images via Ethernet: Using the EP Demo App for Windows and with the Ethernet to USB adaptor plugged into the display. Create or load a new 1600x1200 pixel image using the Network button option in the EP Demo App.

## **Instructions**

Instructions for the Windows EP Demo App are on the supplied USB memory stick as well as available for download on:

https://digitalview.com/epaper/epaper-monitors.html

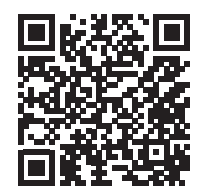

Quick Start

13.3" Indoor Epaper Display (E Ink)

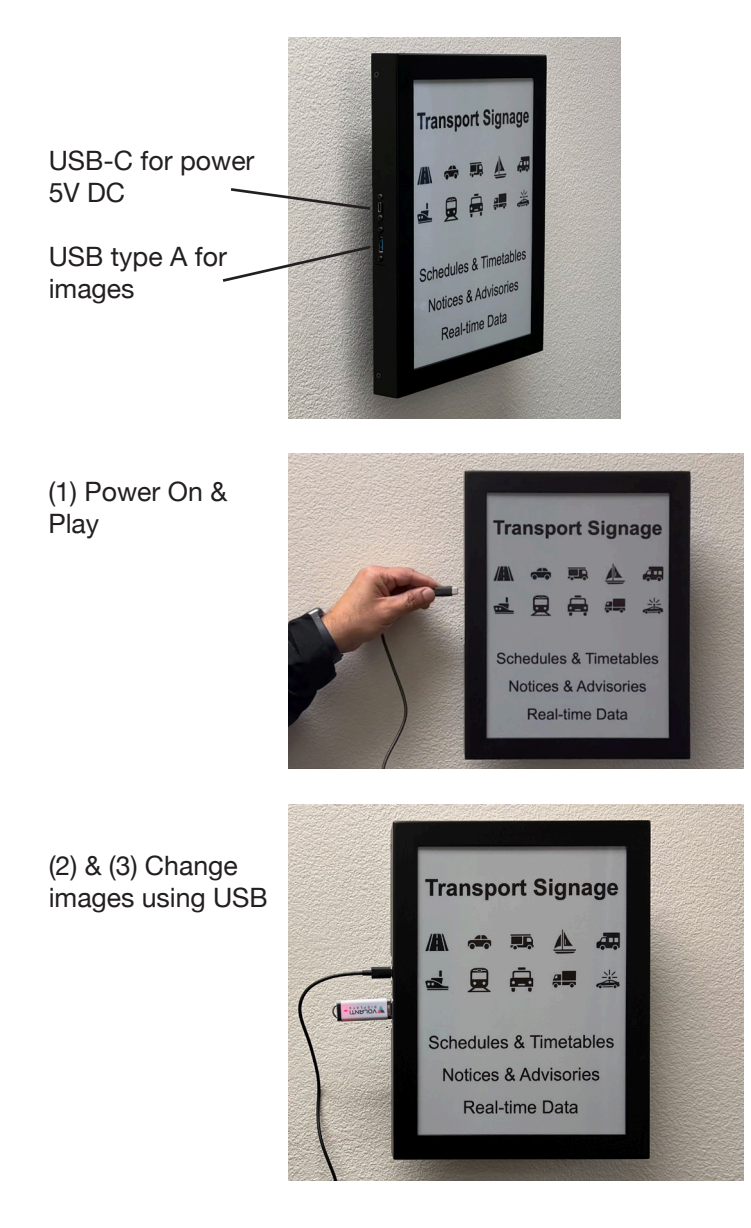

## www.digitalview.com